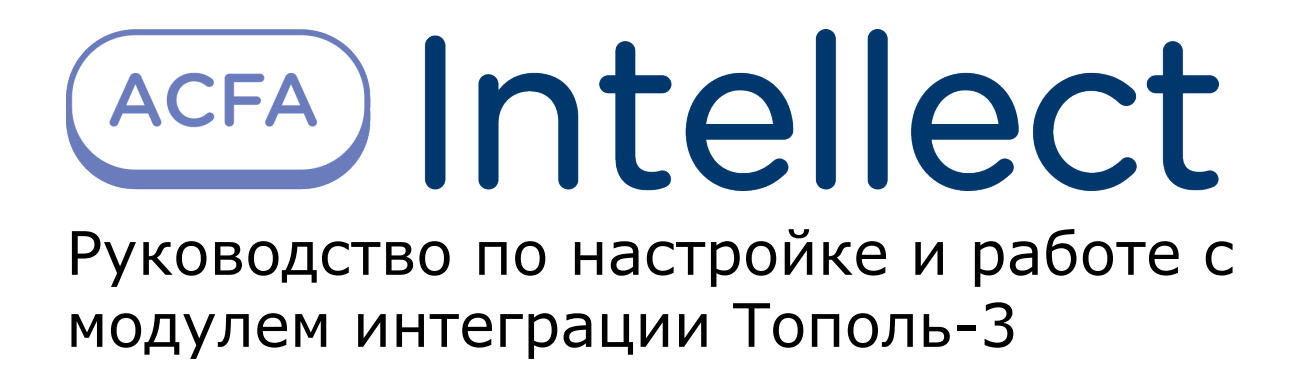

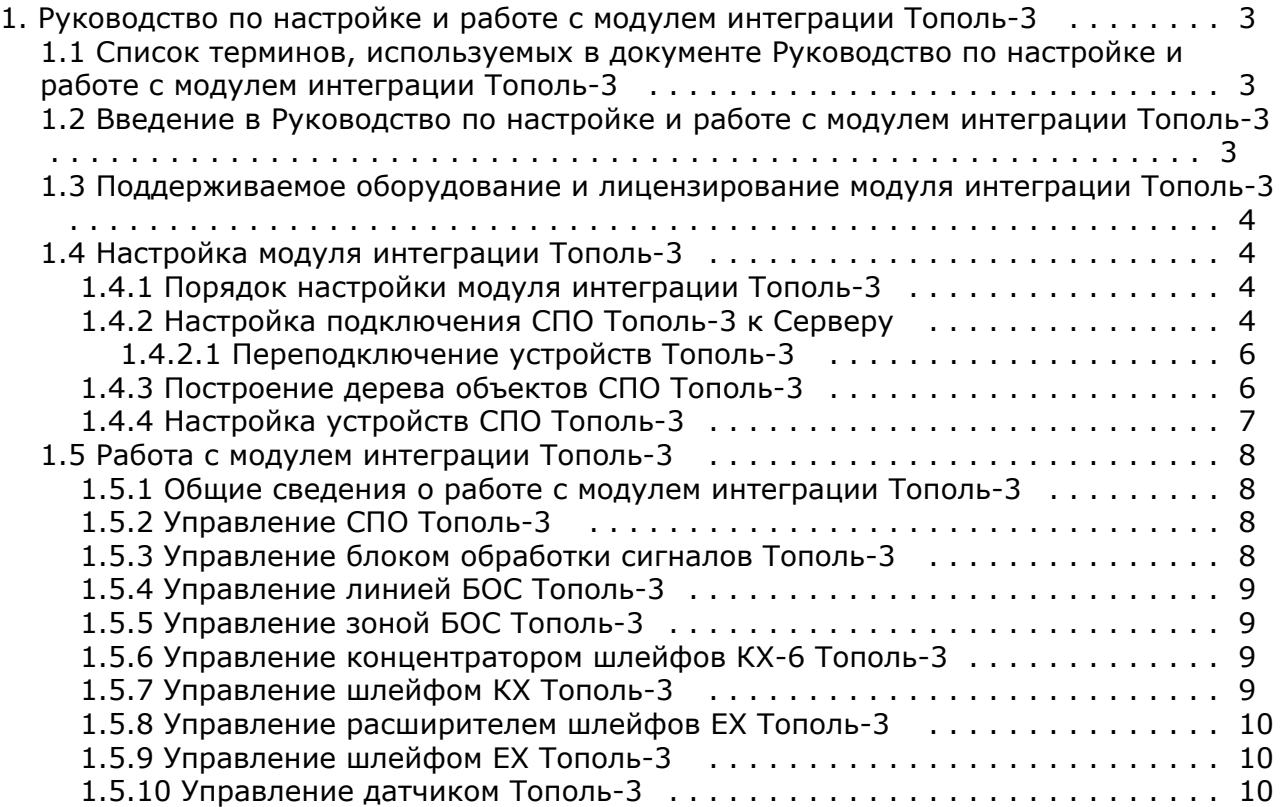

# <span id="page-2-0"></span>**Руководство по настройке и работе с модулем интеграции Тополь-3**

# <span id="page-2-1"></span>**Список терминов, используемых в документе Руководство по настройке и работе с модулем интеграции Тополь-3**

*Сервер Интеллект, Сервер* – компьютер с установленной конфигурацией **Сервер** программного комплекса *Интеллект.*

*Система периметральной охраны (СПО)* - программно-аппаратный комплекс, предназначенный для осуществления контроля нарушения периметра.

*Адресное устройство* – устройство СПО *Тополь-3*, подключенное к линии связи, имеющее собственный адрес и обменивающееся информацией с ПК *Интеллект*.

*Блок обработки сигналов (БОС) Тополь-3 -* устройство, входящее в состав СПО *Тополь-3* и предназначенное для получения информации от датчиков, подключённых к нему, её обработки, сравнения результатов обработки данных, полученных от разных датчиков, и принятия окончательного решения о нарушениях.

*Концентратор шлейфов КХ-6-3* - устройство, входящее в состав СПО *Тополь-3* и предназначенное для сбора информации о состоянии любых датчиков с выходами типа «сухой» контакт с последующей её передачей по интерфейсу RS-485.

*Расширитель шлейфов ЕХ-6-3 -* устройство, входящее в состав СПО *Тополь-3* и предназначенное для преобразования информации, полученной по линии RS-485, в состояния выходных реле и их индикации на светодиодах.

*Датчик -* устройство, входящее в состав СПО *Тополь-3* и выполняющее функции чувствительного элемента, фиксирующего и обрабатывающего механические колебания при нарушении периметра, и передающего их по линиям связи на блок обработки сигналов для последующего анализа.

*Линия БОС Тополь-3* - физическая линия связи, соединяющая датчики СПО *Тополь-3* с блоком обработки сигналов.

*Зона БОС Тополь-3 -* логическое объединение датчиков или входов концентраторов/расширителей в группы для последующего управления ими как единым устройством.

# <span id="page-2-2"></span>**Введение в Руководство по настройке и работе с модулем интеграции Тополь-3**

#### **На странице:**

- [Назначение и структура Руководства](#page-2-3)
- [Общие сведения о программном модуле](#page-2-4)
	- [«Тополь-3»](#page-2-4)

#### <span id="page-2-3"></span>**Назначение и структура Руководства**

Документ *Руководство по настройке и работе с модулем интеграции Тополь-3* является справочно-информационным пособием и предназначен для пользователей программного модуля *Тополь-3*, входящего в состав системы периметральной охраны, реализованной на основе программного комплекса *ACFA Intellect*.

В данном Руководстве представлены следующие материалы:

- 1. общие сведения о программном модуле *Тополь-3*;
- 2. настройка программного модуля *Тополь-3*;
- 3. работа с программным модулем *Тополь-3*.

#### <span id="page-2-4"></span>**Общие сведения о программном модуле «Тополь-3»**

Программный модуль *Тополь-3* является компонентом системы периметральной охраны, реализованной на базе ПК *A CFA Intellect*, и предназначен для обеспечения взаимодействия ПК *ACFA Intellect* с системой охраны периметра *Топол ь-3* (производитель Полисервис НПФ).

#### **Примечание.** O)

Подробные сведения о кабельной системе охраны периметра *Тополь-3* приведены в официальной справочной документации по данной системе.

В ПК *ACFA Intellect* интегрированы следующие адресные устройства СПО *Тополь-3*:

- 1. Блоки обработки сигналов *Тополь-3 (*линейные, контрольные, центральные).
- 2. Концентратор шлейфов КХ-6-3.
- 3. Расширитель шлейфов ЕХ-6-3.
- 4. Шлейфы КХ и ЕХ.
- 5. Датчики вибрационные (ВД-3), сейсмические (СД-3) и со сменными чувствительными элементами (ДД-1).

Перед настройкой программного модуля *Тополь-3* необходимо выполнить следующие действия:

- 1. Установить аппаратные средства *СПО Тополь-3* на охраняемый объект.
- 2. Подключить *СПО Тополь-3* к Серверу.

#### <span id="page-3-0"></span>**Поддерживаемое оборудование и лицензирование модуля интеграции Тополь-3**

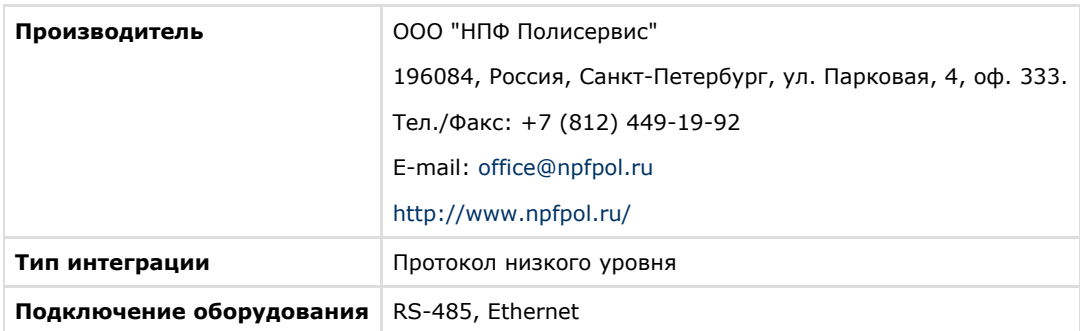

#### **Поддерживаемое оборудование**

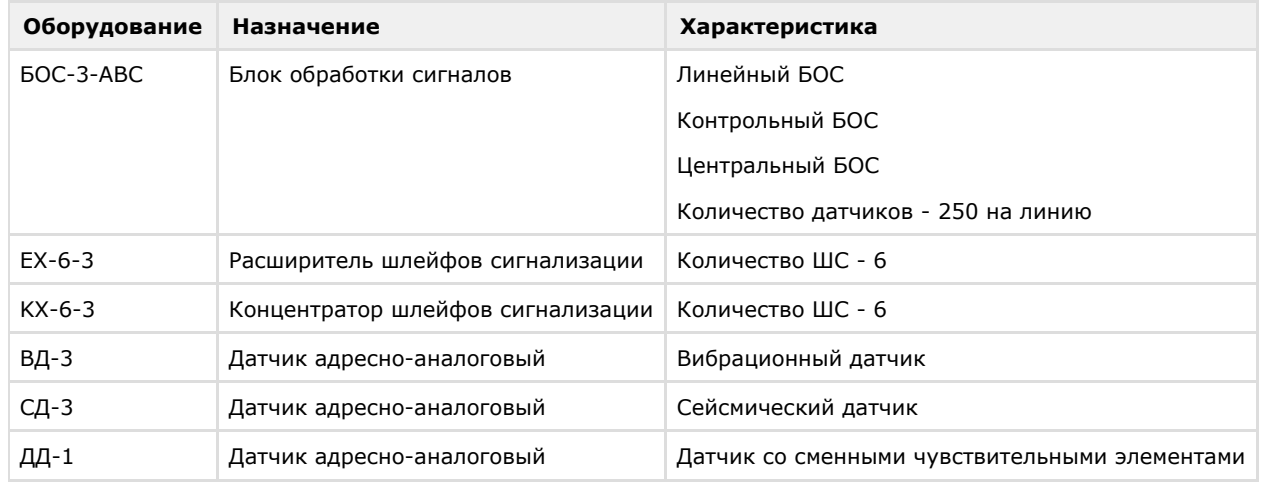

**Защита модуля**

#### За 1 датчик.

### <span id="page-3-1"></span>**Настройка модуля интеграции Тополь-3**

### <span id="page-3-2"></span>**Порядок настройки модуля интеграции Тополь-3**

Настройка модуля интеграции *СПО Тополь-3* производится в следующей последовательности:

- 1. [Настройка подключения СПО Тополь-3 к Серверу](#page-3-3).
- 2. [Построение дерева объектов СПО Тополь-3.](#page-5-1)
- 3. [Настройка устройств СПО Тополь-3.](#page-6-0)

### <span id="page-3-3"></span>**Настройка подключения СПО Тополь-3 к Серверу**

Настройка подключения *СПО Тополь-3* осуществляется на панели настроек объекта **СПО Тополь-3**. Данный объект создается на базе объекта **Компьютер** на вкладке **Оборудование** диалогового окна **Настройка системы**.

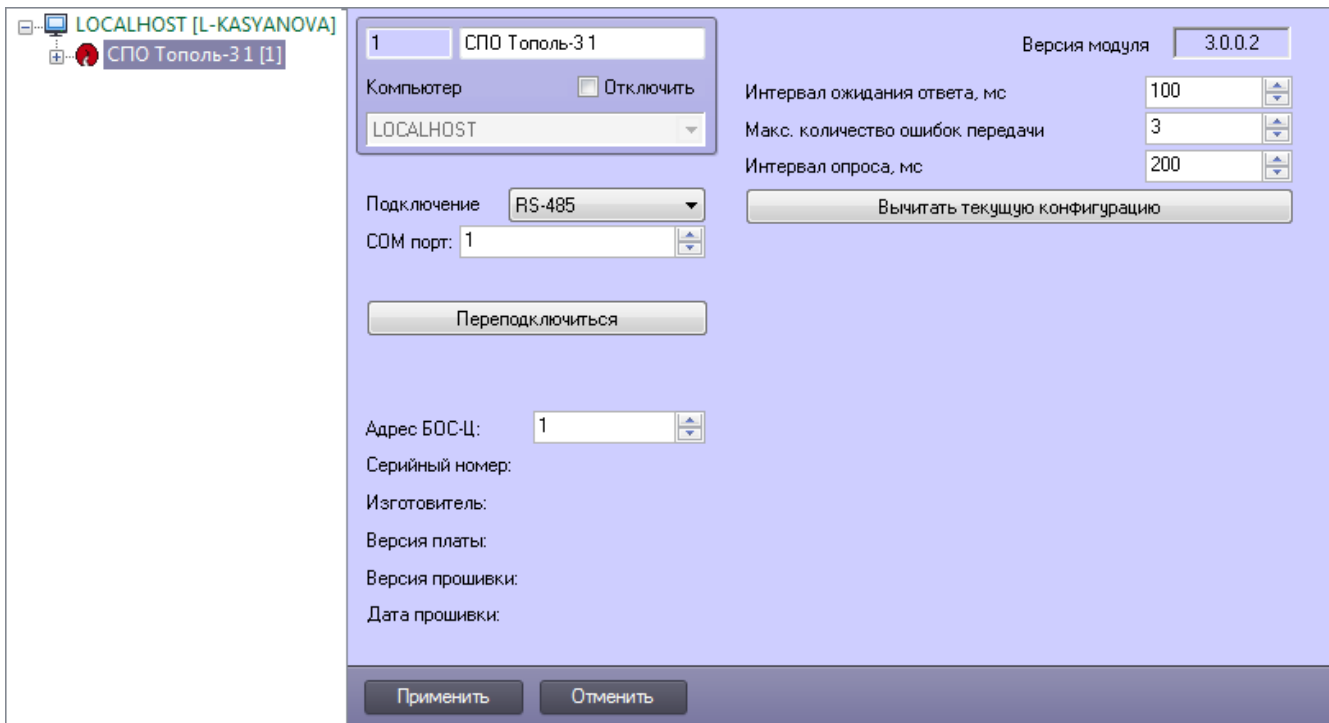

Для настройки подключения *СПО Тополь-3* к Серверу по протоколу RS-485 необходимо выполнить следующие действия:

1. Перейти на панель настроек объекта **СПО Тополь-3**.

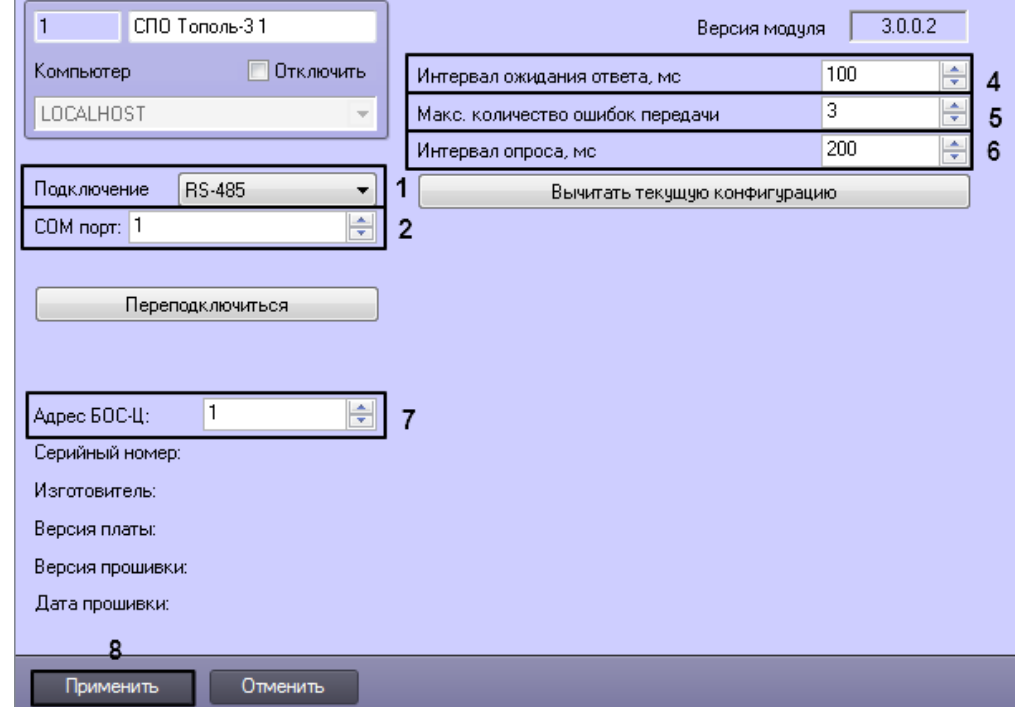

- 2. В списке **Подключение** выбрать тип подключения **RS-485** или **Ethernet** (1).
	- a. Если выбрано подключение по протоколу RS-485, в списке **COM-порт** выбрать номер COM-порта подключения системы (2).
	- b. Если выбрано подключение по протоколу Ethernet, в поле **IP-адрес** ввести IP-адрес подключения системы, в поле **Порт** - ввести порт подключения системы.

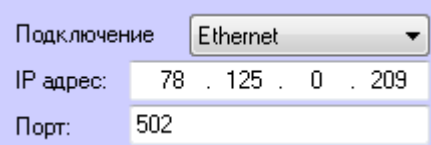

- 3. В поле **Интервал ожидания ответа, мс** ввести интервал ожидания ответа при опросе устройств (4).
- 4. В поле **Макс. количество ошибок** ввести максимальное число ошибок при опросе устройств (5).
- 5. В поле **Интервал опроса, мс** ввести интервал опроса устройств (6).
- 6. В поле **Адрес БОС-Ц** выбрать адрес центрального блока обработки сигналов (7).
- 7. Нажать на кнопку **Применить** (3).

Настройка подключения *СПО Тополь-3* к Серверу завершена.

#### <span id="page-5-0"></span>**Переподключение устройств Тополь-3**

При переподключении устройств СПО *Тополь-3* осуществляется разрыв связи с устройствами и последующее ее восстановление. Данная операция применяется, например, если связь с устройствами отсутствует, и необходимо осуществить попытку подключения, не дожидаясь, пока она будет произведена автоматически.

Для переподключения устройств СПО *Тополь-3* необходимо выполнить следующие действия:

1. Перейти на панель настроек объекта **СПО Тополь-3**.

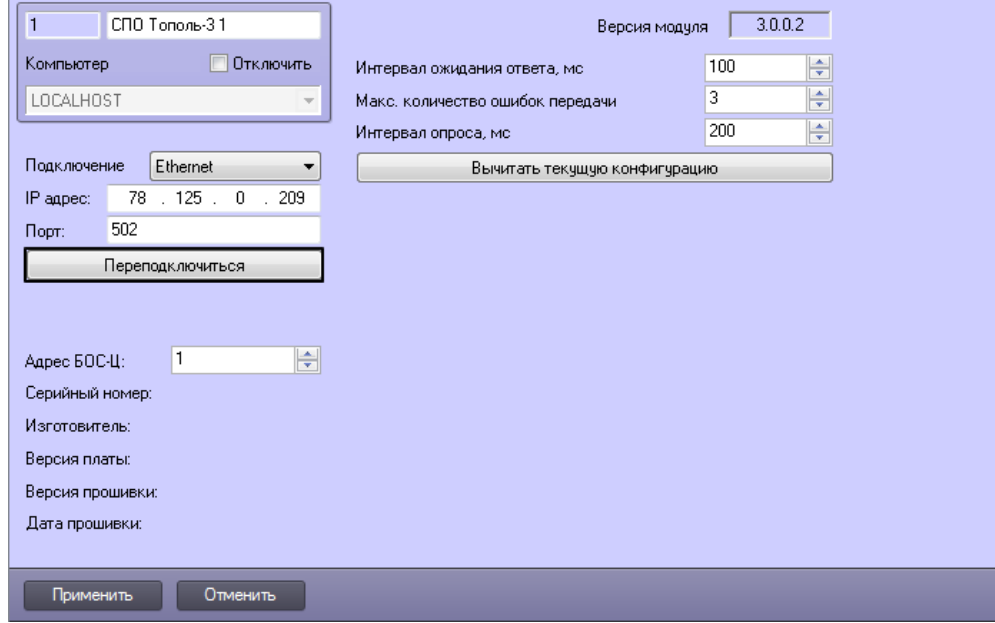

2. Нажать на кнопку **Переподключиться**.

<span id="page-5-1"></span>Переподключение устройств СПО *Тополь-3* завершено.

#### **Построение дерева объектов СПО Тополь-3**

При построении дерева объектов поисходит поиск и регистрация в ПК *ACFA Intellect* физически подключенных к Серверу адресных устройств СПО *Тополь-3*. Дерево объектов строится автоматически на базе головного объекта **СПО Тополь-3**.

Для автоматического построения дерева объектов СПО *Тополь-3* необходимо выполнить следующие действия:

1. Перейти на панель настроек объекта **СПО Тополь-3**.

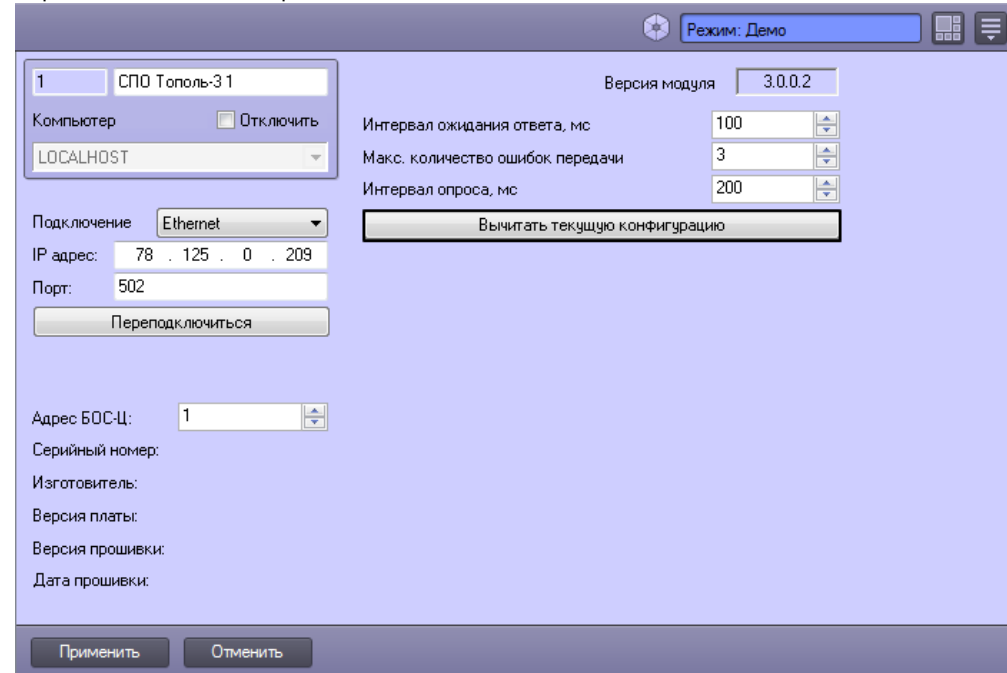

2. Для поиска устройств, подключенных к указанному при настройке подключения COM-порту, необходимо нажать на кнопку **Вычитать текущую конфигурацию**.

Подключенные адресные устройства и соответствующие им зоны и линии будут добавлены в дерево объектов ПК *ACF A Intellect*.

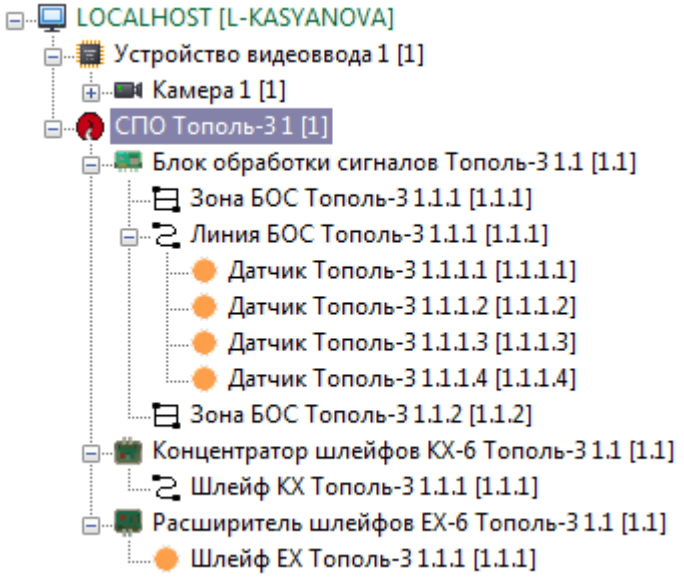

Автоматическое построение дерева объектов *СПО Тополь-3* завершено*.*

Дерево объектов *СПО Тополь-3* должно содержать:

- не более 247 устройств **Блок обработки сигналов Тополь-3**;
- не более 250 устройств **Концентратор шлейфов КХ-6 Тополь-3** и **Расширитель шлейфов ЕХ-6 Тополь-3** ;
- не более 6 устройств **Шлейф КХ Тополь-3** или **Шлейф ЕХ Тополь-3** на один **Концентратор шлейфов КХ-6 Тополь-3** или **Расширитель шлейфов ЕХ-6 Тополь-3**;
- не более 99 объектов **Зона БОС Тополь-3** на один **Блок обработки сигналов Тополь-3**;
- не более 2 объектов **Линия БОС Тополь-3** на один **Блок обработки сигналов Тополь-3**;
- не более 250 устройств **Датчик Тополь-3** на одну **Линию БОС Тополь-3**.

Объекты числом сверх указанных значений могут быть добавлены в дерево объектов вручную, но не будут включены в адресное пространство *СПО Тополь-3*.

### <span id="page-6-0"></span>**Настройка устройств СПО Тополь-3**

Настройка устройств СПО *Тополь-3* осуществляется на панели настроек объектов, соответствующих данным устройствам.

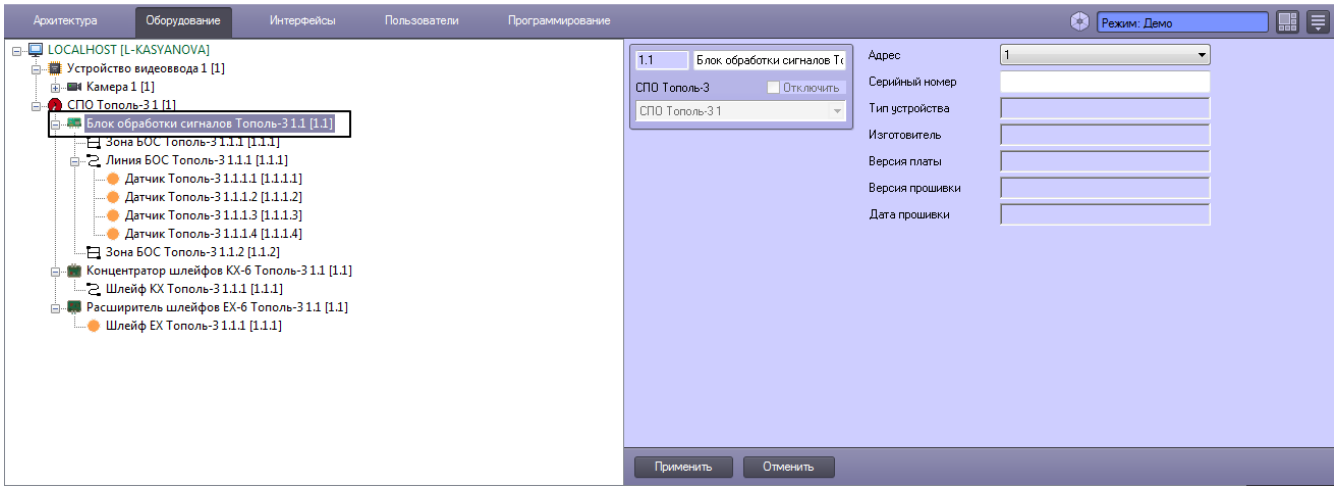

Устройства создаются на базе объекта **СПО Тополь-3** автоматически при построении дерева объектов (см. раздел [По](#page-5-1) [строение дерева объектов СПО Тополь-3\)](#page-5-1). Настройка всех устройств системы (адресных устройств, зон, линий) осуществляется одинаковым образом.

Для настройки устройства СПО *Тополь-3* необходимо выполнить следующие действия:

1. Перейти на панель настроек объекта, соответствующего требуемому устройству.

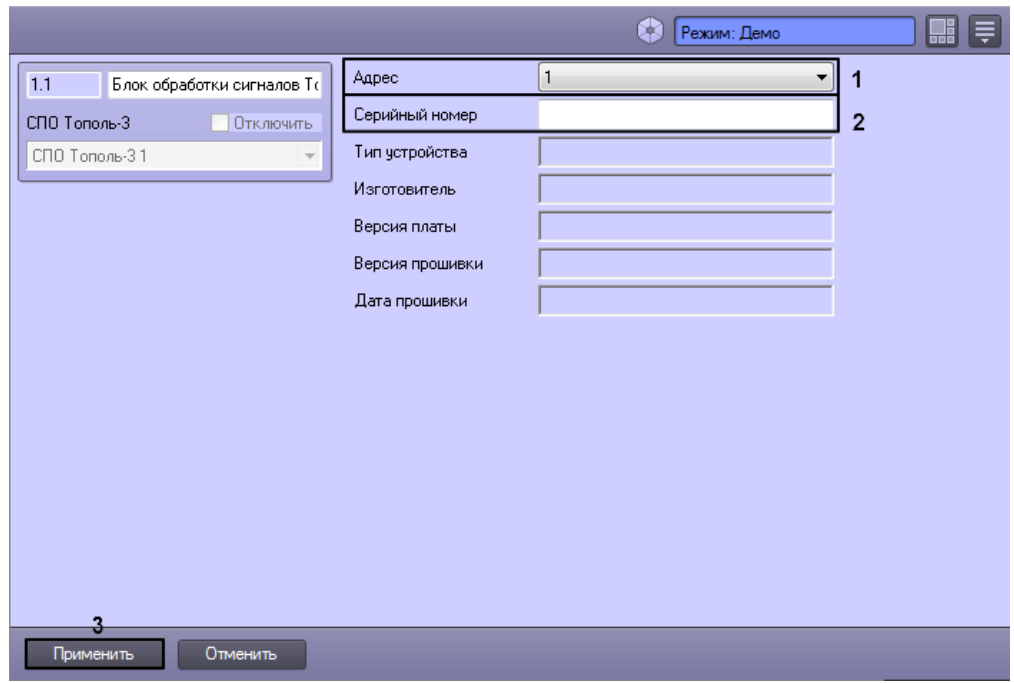

- 2. В раскрывающемся списке **Адрес** установлено значение, заданное при автоматическом построении дерева объектов (**1**). При необходимости можно изменить данный адрес путем выбора нового из раскрывающегося списка (1)
- 3. Для объектов **Блок обработки сигналов Тополь-3**, **Концентратор шлейфов КХ-6 Тополь-3, Расширите ль шлейфов ЕХ-6 Тополь-3** и **Датчик Тополь-3** существует возможность вручную задать серийный номер в поле **Серийный номер** (2).
- 4. Нажать на кнопку **Применить** (3).

Настройка устройства СПО *Тополь-3* завершена.

# <span id="page-7-0"></span>**Работа с модулем интеграции Тополь-3**

#### <span id="page-7-1"></span>**Общие сведения о работе с модулем интеграции Тополь-3**

Для работы с модулем интеграции СПО *Тополь-3* используются следующие интерфейсные объекты:

- 1. **Карта**;
- 2. **Протокол событий.**

Сведения по настройке данных интерфейсных объектов приведены в документе [Программный комплекс Интеллект:](https://doc.axxonsoft.com/confluence/pages/viewpage.action?pageId=83500164) [Руководство Администратора](https://doc.axxonsoft.com/confluence/pages/viewpage.action?pageId=83500164).

Работа с интерфейсными объектами подробно описана в документе [Программный комплекс Интеллект: Руководство](https://doc.axxonsoft.com/confluence/pages/viewpage.action?pageId=83499967) [Оператора](https://doc.axxonsoft.com/confluence/pages/viewpage.action?pageId=83499967).

# <span id="page-7-2"></span>**Управление СПО Тополь-3**

Управление головным объектом СПО *Тополь-3* осуществляется в интерактивном окне **Карта** с использованием функционального меню объекта **СПО Тополь-3**.

СПО Тополь-3 1[1]

Сбросить тревожное состояние

Описание команд функционального меню объекта **СПО Тополь-3** приведено в таблице.

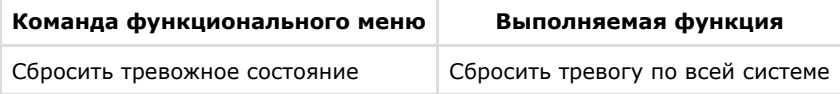

### <span id="page-7-3"></span>**Управление блоком обработки сигналов Тополь-3**

Управление блоком обработки сигналов СПО *Тополь-3* осуществляется в интерактивном окне **Карта** с использованием функционального меню объекта **Блок обработки сигналов**.

Блок обработки сигналов Тополь-3 1.1[1.1]

Поставить на охрану

Снять с охраны

Сбросить тревожное состояние

Описание команд функционального меню объекта **Блок обработки сигналов** приведено в таблице.

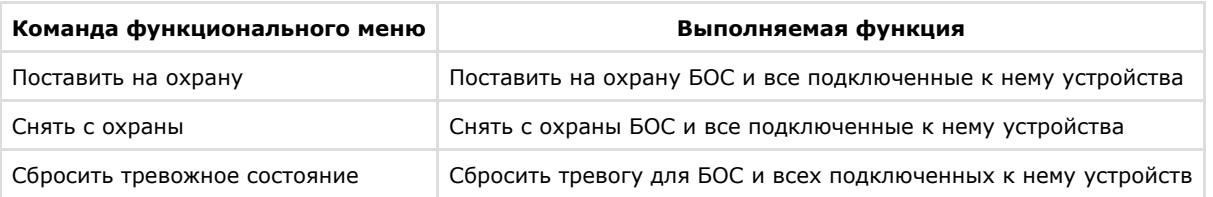

# <span id="page-8-0"></span>**Управление линией БОС Тополь-3**

Управление линией СПО *Тополь-3* осуществляется в интерактивном окне **Карта** с использованием функционального меню объекта **Линия БОС Тополь-3**.

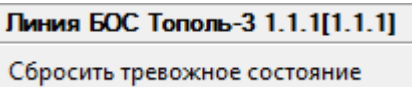

Описание команд функционального меню объекта **Линия БОС Тополь-3** приведено в таблице.

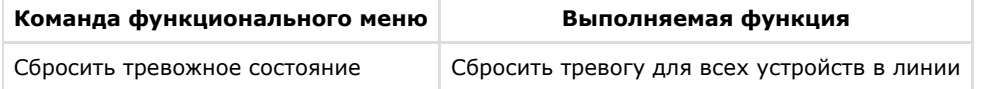

# <span id="page-8-1"></span>**Управление зоной БОС Тополь-3**

 Управление зоной БОС СПО *Тополь-3* осуществляется в интерактивном окне **Карта** с использованием функционального меню объекта **Зона БОС Тополь-3**.

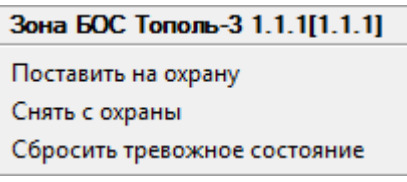

Описание команд функционального меню объекта **Зона БОС Тополь-3** приведено в таблице.

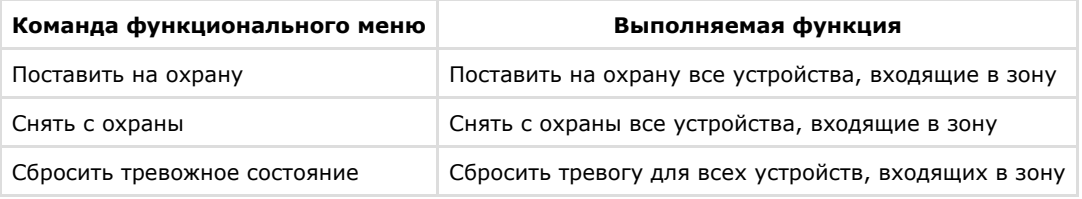

# <span id="page-8-2"></span>**Управление концентратором шлейфов КХ-6 Тополь-3**

Управление концентратором шлейфов КХ-6 СПО *Тополь-3* осуществляется в интерактивном окне **Карта** с использованием функционального меню объекта **Концентратор шлейфов КХ-6 Тополь-3**.

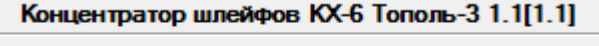

Сбросить тревожное состояние

Описание команд функционального меню объекта **Концентратор шлейфов КХ-6 Тополь-3** приведено в таблице.

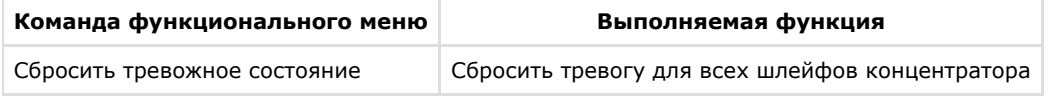

# <span id="page-8-3"></span>**Управление шлейфом КХ Тополь-3**

Управление шлейфом КХ СПО *Тополь-3* осуществляется в интерактивном окне **Карта** с использованием

функционального меню объекта **Шлейф КХ Тополь-3**.

Шлейф КХ Тополь-3 1.1.1[1.1.1] Поставить на охрану Снять с охраны Сбросить тревожное состояние

Описание команд функционального меню объекта **Шлейф КХ Тополь-3** приведено в таблице.

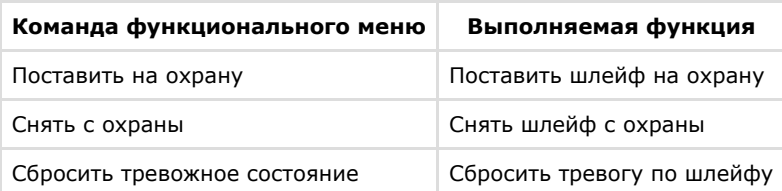

#### <span id="page-9-0"></span>**Управление расширителем шлейфов ЕХ Тополь-3**

Управление расширителем шлейфов ЕХ СПО *Тополь-3* осуществляется в интерактивном окне **Карта** с использованием функционального меню объекта **Расширитель шлейфов ЕХ Тополь-3**.

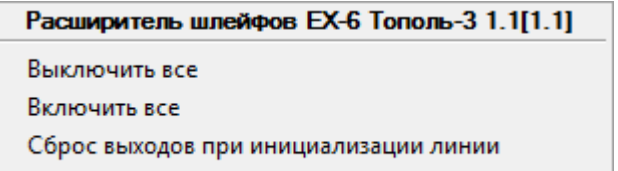

Сбросить тревожное состояние

Описание команд функционального меню объекта **Расширитель шлейфов ЕХ Тополь-3** приведено в таблице.

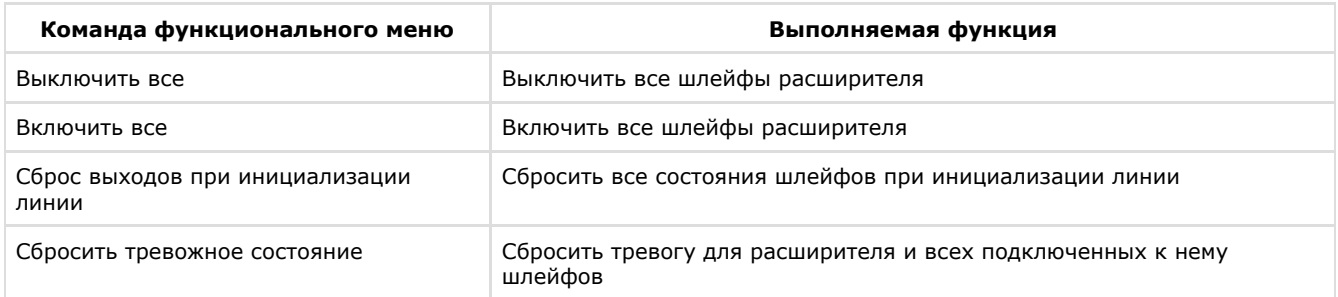

### <span id="page-9-1"></span>**Управление шлейфом ЕХ Тополь-3**

Управление шлейфом ЕХ СПО *Тополь-3* осуществляется в интерактивном окне **Карта** с использованием функционального меню объекта **Шлейф ЕХ Тополь-3**.

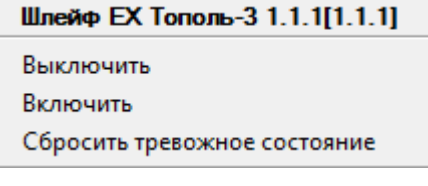

Описание команд функционального меню объекта **Шлейф ЕХ Тополь-3** приведено в таблице.

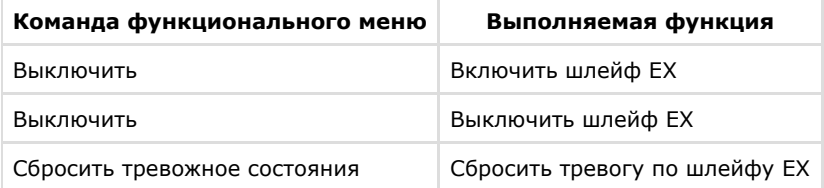

#### <span id="page-9-2"></span>**Управление датчиком Тополь-3**

Управление датчиком СПО *Тополь-3* осуществляется в интерактивном окне **Карта** с использованием функционального меню объекта **Датчик Тополь-3**.

#### Датчик Тополь-3 1.1.1.1[1.1.1.1]

Поставить на охрану Включить после ремонта Снять с охраны Отключить как неисправный Сбросить тревожное состояние

Описание команд функционального меню объекта **Датчик Тополь-3** приведено в таблице.

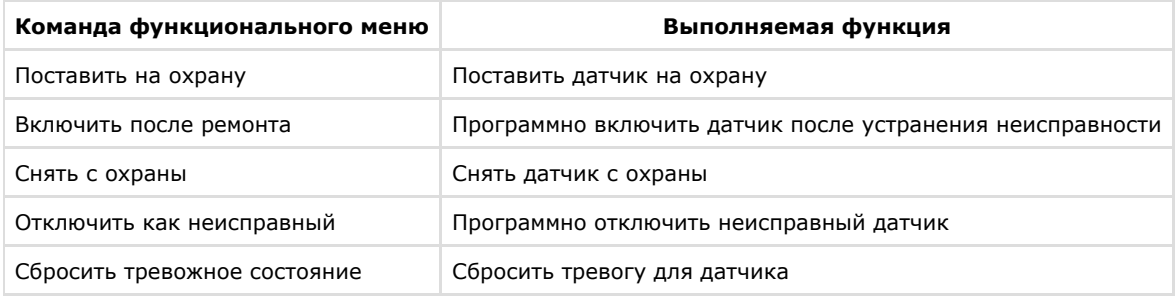